## Satellite Selection on IDU

A video of satellite selection for the dome controller can be found at:

https://youtu.be/47o9InjDbLI

The process is also given below.

The satellites are listed on the right hand side with the satellite currently selected shown by its corresponding LED on. The LED is moved one position to the right by a momentarily press of the white button however the button is only functional at first switch on and after a satellite has been locked.

At switch on you should see something like this

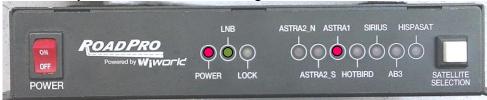

The satellite LED will then flash for 2 second. During this 2 second period each momentarily press of the white button will move the selection along. If the white button is used during this 2 second period the 2 second is extended so there is time available for multiple presses. At the end of the period all the satellite LED's quickly flash in succession, the white button is now inoperative.

During satellite search, identification of the current satellite found is checked, this is shown by the lock light momentarily coming on and the satellite being checked for shown by its LED. If after an extensive search no valid satellite is found all the satellite LED's flash and the dome stops searching.

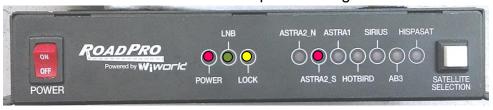

If the requested satellite is successfully found the controller will lock as shown.

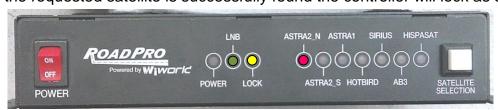

The white button is again functional. By momentarily pressing the white button a different satellite can be selected and the IDU automatically starts searching.